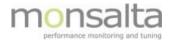

# **1**•VIEW

# **Oneview: Email server**

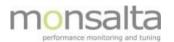

| 1 | Intro | Introduction |                   |   |  |  |  |  |
|---|-------|--------------|-------------------|---|--|--|--|--|
| 1 | .1    | Setu         | p email server    | 3 |  |  |  |  |
|   |       |              | erel SMTP server  |   |  |  |  |  |
| _ |       |              | Email setup       |   |  |  |  |  |
|   |       |              | Email test        |   |  |  |  |  |
| 1 | .3    | Serv         | er specific types |   |  |  |  |  |
|   | 1.3.  | 1            | Email setup       | 5 |  |  |  |  |
|   | 1.3.2 | 2            | Email test        | 6 |  |  |  |  |
| 2 | Use   | r seti       | up                | 6 |  |  |  |  |

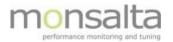

# 1 Introduction

OneView can send e-mail notifications based on the status that you see on the dashboard. For that to work a mail gateway has to be set up, and the "user" has to be enabled for receiving Email notifications. To set up the OneView email service a user role as "**System**" is required.

Section 1 describes the setting up of the email server and section 2 describes the setting up of users.

#### **1.1 Setup email server**

Press the "System" tap and then the "Email server" tab to enter the "Email server setup" page.

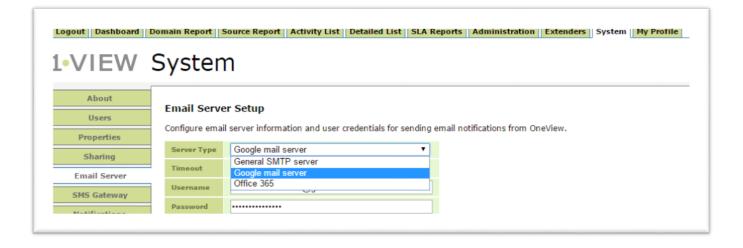

Now select the "Server type" for the email service to set up. You can choose from the following server types:

- Generel SMTP server
- Google mail server
- Office 365

#### **1.2 Generel SMTP server**

The SMTP server is a general mail server set up to connect to any mail server that support SMTP. All fields are mandatory.

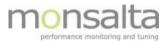

|               | Syster         |                                                                                           |  |  |  |
|---------------|----------------|-------------------------------------------------------------------------------------------|--|--|--|
| About         | Email Serv     | er Setup                                                                                  |  |  |  |
| Users         | Configure ema  | ail server information and user credentials for sending email notifications from OneView. |  |  |  |
| Properties    | Server Type    | General SMTP server                                                                       |  |  |  |
| Sharing       | SMTP Host      | smtp.mycompany.com                                                                        |  |  |  |
| Email Server  | SMTP Port      | 25 SSL TLS                                                                                |  |  |  |
| SMS Gateway   | Timeout        | 5000 ms                                                                                   |  |  |  |
| Notifications | Username       |                                                                                           |  |  |  |
| Environment   | Password       |                                                                                           |  |  |  |
| Tables        |                |                                                                                           |  |  |  |
| Buckets       | From Email     | oneview@mycompany.com                                                                     |  |  |  |
| Backup        | Options        | Enabled Debug                                                                             |  |  |  |
| Spoolers      | Save           |                                                                                           |  |  |  |
| Statistics    | Email Test     |                                                                                           |  |  |  |
|               | Send a test en | Send a test email using the values below.                                                 |  |  |  |
|               | Email Address  | 5                                                                                         |  |  |  |
|               | Email Text     |                                                                                           |  |  |  |

#### 1.2.1 Email setup

This section is used to set up information on the email that will be used for email notifications.

**SMTP host**: State the host name of the email server.

**SMTP port**: State the port that is used for outgoing mail at the server - 25 is the default port number. **SSL / TLS**: If SSL / TLS are used check these according to security policy.

Timeout: State the timeout value for connecting to mail server.

**Username**: State the username for the sending account.

**Password**: State the password for sending account.

From email: This is the email address that will be in the from field at the send mail.

**Enabled**: Enabled should be checked when activating the email service.

#### 1.2.2 Email test

This part is used for testing the settings in the first section and verifying that an email is sent from OneView to the correct email.

**Email address**: Email address where the test mail should be send. **Email text**: text string that should be send in the test mail.

If the mail service is set up correct and a test mail is send without errors, a mail containing the following text should be received.

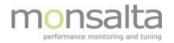

Congratulations! The test was successful.

This email was requested by user 'XXX' and send to 'XXX@monsalta.dk'.

Sent from OneView at Monsalta OneView Test Server. Sent at 2016-02-01 10:56:45.

### **1.3** Server specific types

This server type is used if a specific type of email service is preferred like Office 365

| Logout   Dashboard   Domain Report   Source Report   Activity List   Detailed List   SLA Reports   Administration   Extenders   System   My Profile |                                                                                                    |  |  |  |  |  |  |  |  |  |
|----------------------------------------------------------------------------------------------------|----------------------------------------------------------------------------------------------------|--|--|--|--|--|--|--|--|--|
| 1.VIEW S                                                                                                    | System                                                                                                    |  |  |  |  |  |  |  |  |  |
| About<br>Users<br>Properties<br>Sharing<br>Email Server<br>SMS Gateway<br>Notifications                                                             | Email Server Setup         Configure email server information and user credentials for sending email notifications from OneView.         Server Type       Office 365         Timeout       5000 ms         Username |  |  |  |  |  |  |  |  |  |
| Environment                                                                                                    | From Email     oneview@mycompany.com       Options     Enabled     Debug                                                                                                    |  |  |  |  |  |  |  |  |  |
| Tables Buckets Backup                                                                                                    | Save<br>Email Test                                                                                                    |  |  |  |  |  |  |  |  |  |
| Spoolers                                                                                                    | Spoolers Send a test email using the values below.                                                                                                    |  |  |  |  |  |  |  |  |  |
| Statistics                                                                                                    | Email Address       Email Text                                                                                                    |  |  |  |  |  |  |  |  |  |
|                                                                                                    | 1004                                                                                                    |  |  |  |  |  |  |  |  |  |

#### 1.3.1 Email setup

This section is used to set up information on the email that will be used for email notifications.

Timeout: State the timeout value for connecting to mail server.Username: State the username for the sending account.Password: State the password for sending account.From email: This is the email address that will be in the from field at the send mail.

Enabled: Enabled should be checked when activating the email service.

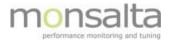

#### 1.3.2 Email test

This part is used for testing the settings in the first section and verifying that an email is sent from OneView to the correct email.

**Email address**: Email address where the test mail should be send. **Email text**: text string that should be send in the test mail.

Congratulations! The test was successful.

This email was requested by user 'XXX' and send to 'XXX@monsalta.dk'.

Sent from OneView at Monsalta OneView Test Server. Sent at 2016-02-01 10:56:45.

## 2 User setup

After setup email service, users has to be enabled for receiving email notifications if the specific user should receive these.

Go to "System" -> "Users" and edit the user and check the "Email" box at the "Notifications" tab and save, The user is now ready for receiving notifications.

| Logout Dashboard Domain Report Source Report Activity List Detailed List SLA Reports Administration Extenders System My Profile |                            |                   |  |  |  |  |  |  |
|----------------------------------------------------------------------------------------------------|----------------------------|-------------------|--|--|--|--|--|--|
| About<br>Users                                                                                                    | Edit User                  |                   |  |  |  |  |  |  |
| Properties                                                                                                    | User Name                  | oneview           |  |  |  |  |  |  |
| Sharing                                                                                                    | Full Name                  | Name              |  |  |  |  |  |  |
| Email Server                                                                                                    | User Role<br>Mobile Number | User • 4512345647 |  |  |  |  |  |  |
| SMS Gateway                                                                                                    | Email Address              | oneview@mycompany |  |  |  |  |  |  |
| Notifications                                                                                                    | Email Format               | HTML V            |  |  |  |  |  |  |
| Environment                                                                                                    | Notifications              | 🕑 Email 🔲 SMS     |  |  |  |  |  |  |
| Tables                                                                                                    | Login Enabled              |                   |  |  |  |  |  |  |
| Buckets                                                                                                    | 0                          |                   |  |  |  |  |  |  |
| Backup                                                                                                    | Save                       |                   |  |  |  |  |  |  |
|                                                                                                    |                            |                   |  |  |  |  |  |  |